## Working with roles

To create the Role stereotype

1. Click on the drop down menu next to Class on the diagram palette and click on Role.

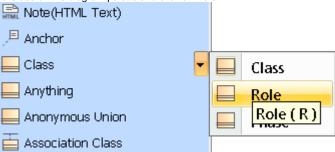

2. Drop the element on your diagram pane and you have created a Role.

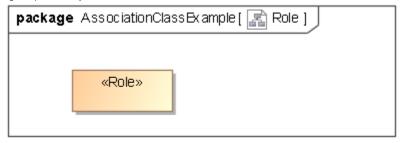